# **Application Note 52**

## The ARMulator Configuration File

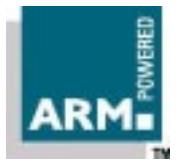

Document number: ARM DAI 0052A Issued: January 1998 Copyright Advanced RISC Machines Ltd (ARM) 1998

#### **ENGLAND**

Advanced RISC Machines Limited Fulbourn Road Cherry Hinton Cambridge CB1 4JN UK Telephone: +44 1223 400400 Facsimile: +44 1223 400410 Email: info@arm.com

#### **JAPAN**

Advanced RISC Machines K.K. KSP West Bldg, 3F 300D, 3-2-1 Sakado Takatsu-ku, Kawasaki-shi Kanagawa 213 Japan Telephone: +81 44 850 1301 Facsimile: +81 44 850 1308 Email: info@arm.com

#### **GERMANY**

Advanced RISC Machines Limited Otto-Hahn Str. 13b 85521 Ottobrunn-Riemerling Munich Germany Telephone: +49 89 608 75545<br>Facsimile: +49 89 608 75599 +49 89 608 75599 Email: info@arm.com

#### **USA**

ARM USA Incorporated Suite 5 985 University Avenue Los Gatos CA 95030 USA Telephone: +1 408 399 5199 Facsimile: +1 408 399 8854 Email: info@arm.com

World Wide Web address: http://www.arm.com

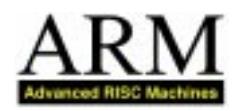

## **Proprietary Notice**

ARM and the ARM Powered logo are trademarks of Advanced RISC Machines Ltd.

Neither the whole nor any part of the information contained in, or the product described in, this document may be adapted or reproduced in any material form except with the prior written permission of the copyright holder.

The product described in this document is subject to continuous developments and improvements. All particulars of the product and its use contained in this document are given by ARM in good faith. However, all warranties implied or expressed, including but not limited to implied warranties or merchantability, or fitness for purpose, are excluded.

This document is intended only to assist the reader in the use of the product. ARM Ltd shall not be liable for any loss or damage arising from the use of any information in this document, or any error or omission in such information, or any incorrect use of the product.

## **Key**

#### **Document Number**

This document has a number which identifies it uniquely. The number is displayed on the front page and at the foot of each subsequent page.

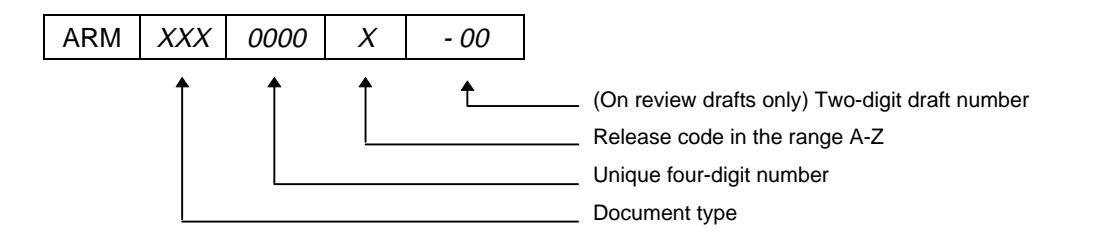

#### **Document Status**

The document's status is displayed in a banner at the bottom of each page. This describes the document's confidentiality and its information status.

Confidentiality status is one of:

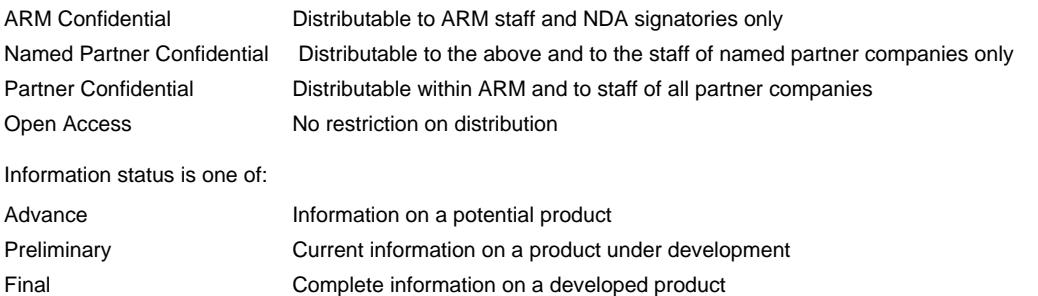

## **Change Log**

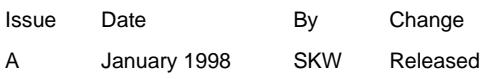

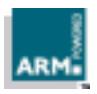

## **Table of Contents**

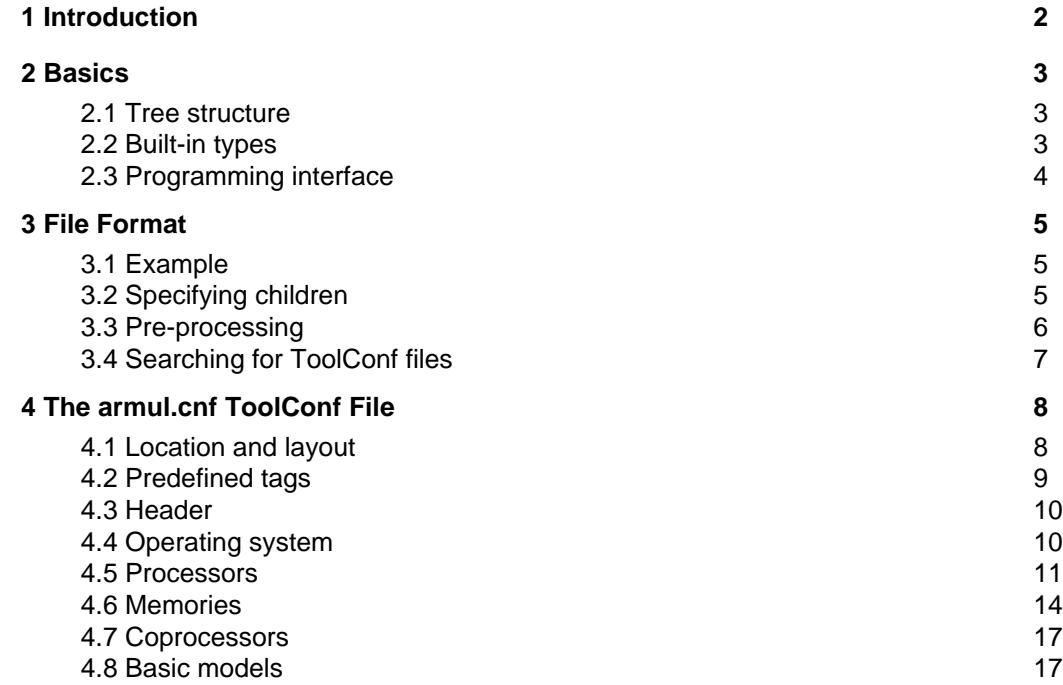

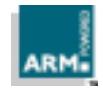

## **1 Introduction**

ARMulator is part of the ARM Debugger for Windows. For details, refer to the Software Development Toolkit Reference Guide (ARM DUI 0041).

ARMulator is a flexible program for emulating ARM-based systems. It can emulate a number of ARM processors, coprocessors and memory systems. The precise configuration of the system is controlled through a configuration file called armul.cnf.

A simple description of the configuration file, and what you can do with it, is given in the Software Development Toolkit User Guide (ARM DUI 0040). This Application Note gives a more detailed description of the file, its format and uses.

This Application Note describes the ToolConf database, and ToolConf files. armul.cnf is such a file. It is read by ARMulator at initialization (and reinitialization) and converted into a ToolConf database.

Note Reinitialization allows you to change armul.cnf and restart the debugger via the "Configure Debugger" dialog, without having to kill and restart the debugger.

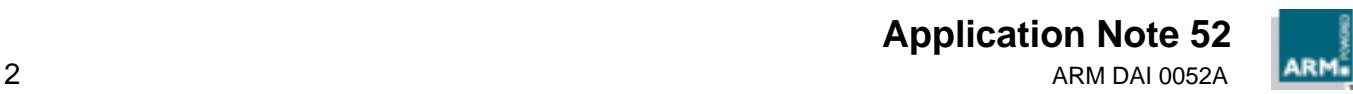

## **2 Basics**

This section describes the ToolConf database system.

armul.cnf is a ToolConf configuration file. ToolConf is a module inside ARMulator for dealing with generic configurations. Conceptually it is a tree-structured database consisting of tag/value pairs ("tags" and "values" are strings.) Given a ToolConf database, you can find a value associated with a tag, add or change a value, and so on.

Tags and values are, generally, case-insensitive.

#### **2.1 Tree structure**

Each tag can also have another ToolConf database associated with it, called its child. This gives the whole database a tree structure. When a tag lookup is performed on the database, the search can recurse up to the child's parent, and up the tree until an entry is found.

#### **2.2 Built-in types**

The ToolConf module provides calls to look up the value associated with a tag, and to convert that value to a given type automatically. Although no type-checking is performed, either at this call or when the file is read (as no type information is contained in the ToolConf database), this typed interface is used by ARMulator.

The basic set of supported types is:

- **String**
- Unsigned integer
- Signed integer
- Boolean flag (the full set of permissible values for the "Bool" (or flag) type are shown in **Table 1: Boolean values**.)

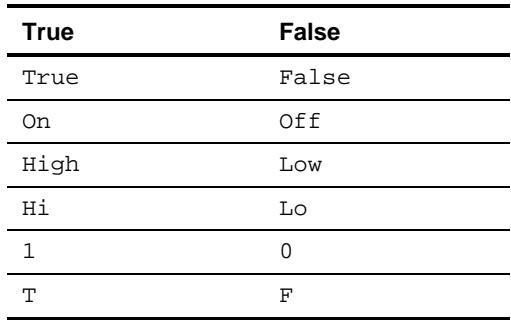

#### **Table 1: Boolean values**

Some values, for example memory sizes, clock speeds, and so on, may also be specified in S.I. (Systeme Internationale, or standard metric prefix) notation. For example:

 ClockSpeed=10MHz MemorySize=2Gb

In these cases only the first letter of the suffix is examined to determine the scaling factor (k, M or G being the possible values, for "kilo", "Mega" and "Giga"). Whether this is decimal (x1,000, x1,000,000 and x1,000,000,000) or binary (x1,024, x1,048,576 or x1,073,741,824) is context-dependent, and decided by the ARMulator.

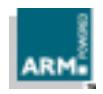

## **2.3 Programming interface**

The API for ToolConf is given in the Software Developmemt Toolkit User Guide (ARM DUI 0040), and in the file toolconf.h, which is provided as part of the ARMulator rebuild kit:

- armsd/source/toolconf.h on UNIX systems. (This is located in, for example, solaris/armsd.tar)
- Source/Win32/Armulate/toolconf.h on Windows NT/95.

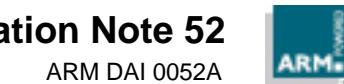

## **3 File Format**

This section describes the layout of a ToolConf file, and the pre-processor it uses.

A ToolConf file holds a textual representation of a ToolConf database.

#### **3.1 Example**

This is a sample ToolConf file. It is a simple, flat, configuration, with no children.

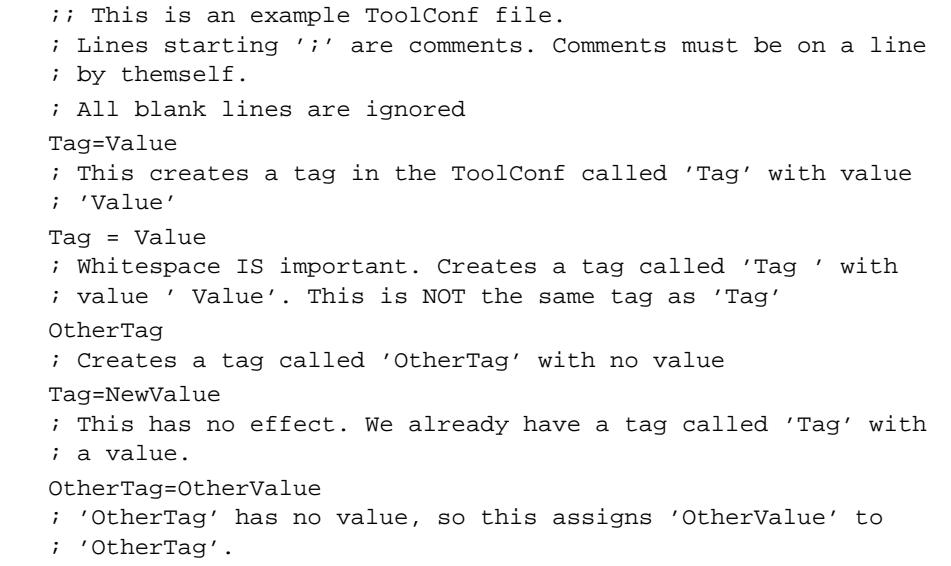

**Note** The rules for white space in tags (and values) may change in future releases. Use of white space in tags should therefore be considered as unpredictable.

#### **3.2 Specifying children**

There are two ways of specifying children in the configuration file. One is more suited to large children, one for smaller children. For example:

```
 { Tag=Value
 ; Creates a tag called 'Tag' with a child, and the value
 ; 'Value'. This is the child.
 Tag=Value
 ; Creates a tag called 'Tag' in the child, with value 'Value'
 }
 OtherTag:Tag=OtherValue
 ; Creates a tag called 'OtherTag', with a child which has an
 ; entry called 'Tag' with value 'OtherValue'. 'OtherTag' (if it did
 ; not already exist) is created with no value.
```
If a child specifier appears more than once, the children are, effectively, merged.

**Note** Note that releases prior to 2.11 did not support the ":" syntax. The above example would have been written as:

> { OtherTag Tag=OtherValue }

The ":" syntax was introduced to remove the need for this lengthy construct.

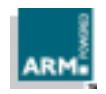

## **File Format**

#### **3.3 Pre-processing**

The configuration file can also contain C-like pre-processor directives:

- #if ... #elif ... #else ... #endif; and
- #include

#### **3.3.1 Conditional**

The full  $\#$ if  $\ldots$   $\#$ elif  $\ldots$   $\#$ else  $\ldots$   $\#$ endif syntax is supported, for skipping regions of a ToolConf file. Expressions use tags from the file. For example, the C preprocessor sequence:

 #define Control True #if defined(Control) && Control==True #define ControlIsTrue Yes #endif

would map to the ToolConf sequence:

```
Control=True
#if Control && Control==True
ControlIsTrue=Yes
#endif
```
The " $==$ " (and "! $=$ ") operators perform a case-independent string comparison of the value of the tag and the string given.

The conditional is evaluated, left-to-right, on the contents of the configuration at that point.

#### **Operators**

Expressions can contain the standard boolean operators, which use eager-evaluation (that is, the right-hand-side of an expression is not evaluated if the left-hand-side determines its value, as in C).

The complete set of operators is given in **Table 2: Operators in pre-processor expressions**.

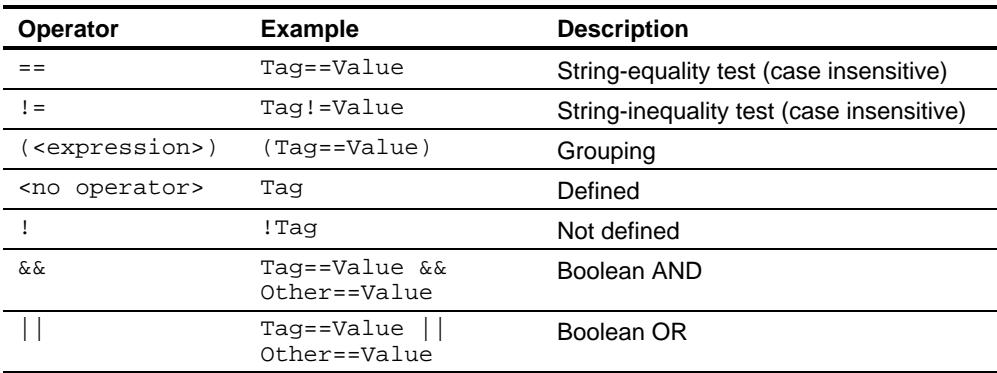

**Table 2: Operators in pre-processor expressions**

#### **3.3.2 File inclusion**

A #include directive is also provided which includes another ToolConf file at the point where it is inserted. (The directive is ignored if it is being "skipped".)

The file is searched for using the algorithm described in **3.4 Searching for ToolConf files** on page 7.

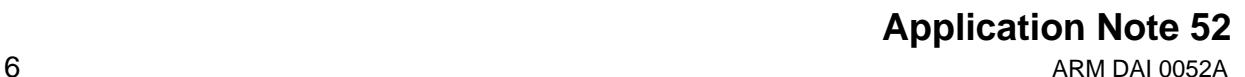

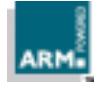

#### **3.4 Searching for ToolConf files**

The following algorithm is used to locate a ToolConf file:

1 The current working directory.

**Note** On UNIX systems, this is the directory from which you ran armsd. Under Windows 95/NT, this is the directory from which you ran the debugger. If an  $armul$ .  $cnf$  file is not found in this directory, or, if it is invalid, it is loaded from another directory on the current path.

- 2 The location of the executable (for example  $C:\ARM211\B1N$ )
- 3 The path pointed to by the system variable ARMCONF (if set)
- 4 The path pointed to by the system variable ARMLIB (if set)
- 5 UNIX only: The path pointed to by the system variable HOME (if set)
- 6 The path pointed to by the system variable PATH (if set)
- 7 UNIX only: /usr/local/lib/arm
- 8 UNIX only: /usr/local/lib
- 9 UNIX only: /usr/local/arm
- 10 UNIX only: /usr/lib/arm
- 11 UNIX only: /usr/lib

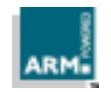

## **4 The armul.cnf ToolConf File**

This section describes the layout of the armul.cnf ToolConf file.

#### **4.1 Location and layout**

armul.cnf is located in the BIN directory of your Software Development Toolkit. This is dependent on your installation, but may be something like (for release 2.11):

- Windows  $95/NT: C:\ARM211\BH$
- SunOS/Solaris/HP-UX: /usr/local/arm211/bin (use which armsd)

It is recommended that you take a copy of armul.cnf before modifying it. See **3.4 Searching for ToolConf files** on page 7.

armul.cnf is split into a number of areas.

- Header
- O/S Model
- **Processors**
- **Memories**
- **Coprocessors**
- Models

The order of these regions is not important, but this is the order they occur in armul.cnf as supplied.

**Note** Future releases may have additional sections or some sections removed/changed.

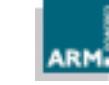

#### **4.2 Predefined tags**

Before the file is read the ARMulator creates a number of tags of its own, based on the settings you provide to the debugger. These are given in **Table 3: Tags predefined by ARMulator**.

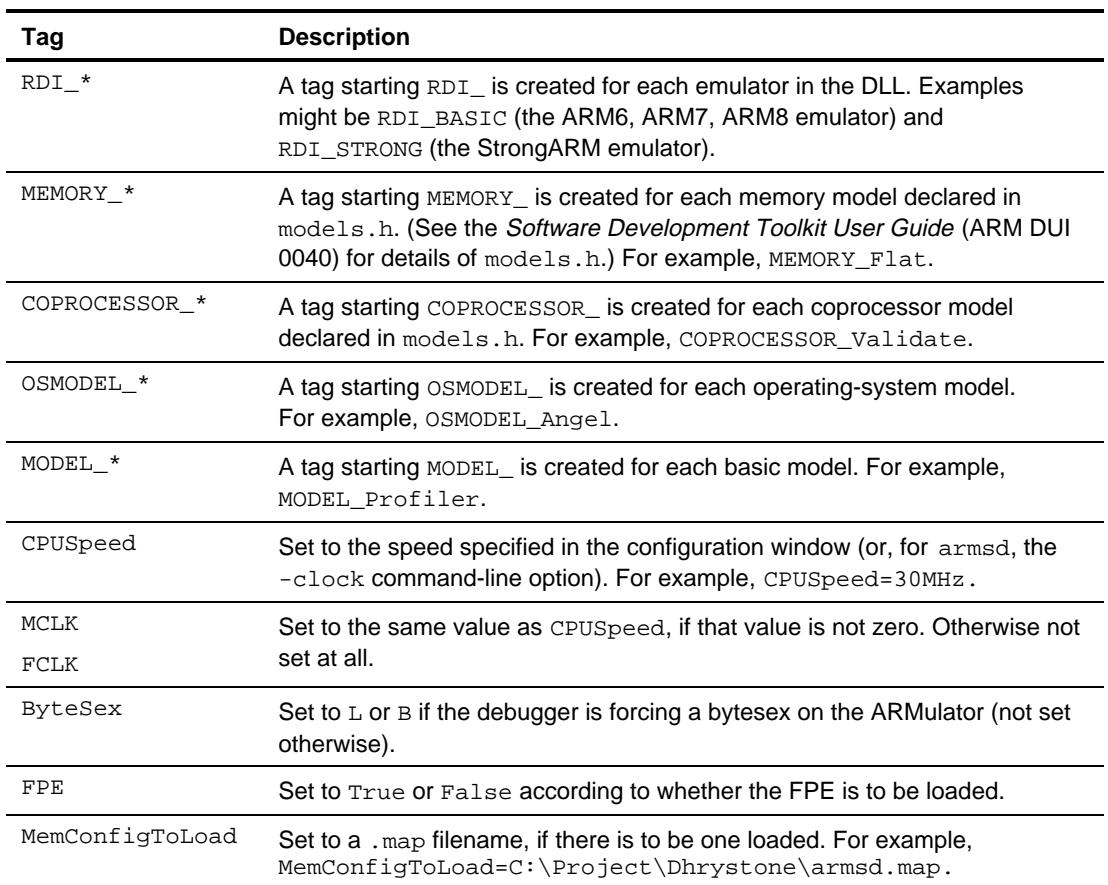

#### **Table 3: Tags predefined by ARMulator**

These are used by pre-processing directives in the file to control the configuration. For example, the MemConfigToLoad tag is checked for, to decide whether to use a memory model that supports map files.

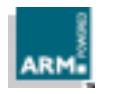

#### **4.3 Header**

The header exists at the root level in the configuration file, and contains sets of flags used later on by processing directives in the file. This allows changes in configuration which might affect several areas of the file to be controlled from a single place.

All the flags are boolean (see **2.2 Built-in types** on page 3), and are shown in **Table 4: Tags in the header section**.

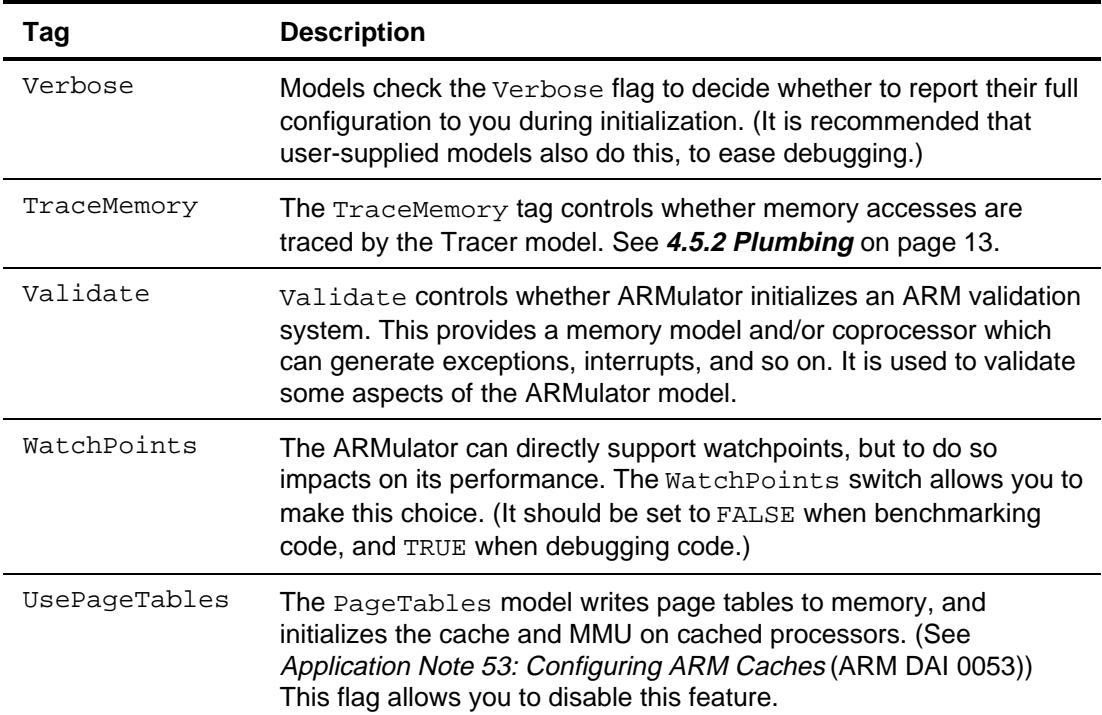

**Table 4: Tags in the header section**

#### **4.4 Operating system**

This area is a single child called OS, containing all the configuration parameters for the operating-system model.

For example:

```
 { OS
 AngelSWIARM=0x123456
 AngelSWIThumb=0xab
 }
```
**Note** Future ARMulators will not use this area, as the operating-system model will be a Basic Model, so the configuration will exist in the Models area. (It is duplicated in both places at present.)

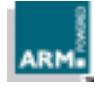

#### **4.5 Processors**

The Processors area is a child ToolConf database which contains a full list of processors supported by the ARMulator. You might want to extend this list to package new memory models; for example, if you add a memory model to model some ASIC functions, this could be packaged up as a new processor. The processors in this list are the basis of the list of processors in the ARMulator configuration window (or the list of accepted arguments for the -processor option of armsd).

With the exception of  $Default$ , which names the default processor should one not be specified, each entry in the **Processors** region is the name of a processor. For example:

```
 { Processors
```

```
 { ARM7TDM
 Processor=ARM7TDM
 Core=ARM7
 ARMulator=BASIC
 Architecture=4T
 ARM7TDMI:Processor=ARM7TDM
 }
 ARM7TDMI=ARM7TDM
 }
```
This declares a pair of processors: ARM7TDM and ARM7TDMI.

Notice that ARM7TDM has a child of its own. Inside this child are the various options for an ARM7TDM. For example, its name (Processor) is ARM7TDM, it is based on the ARM7 core, and so on.

It also contains the entry ARM7TDMI:Processor=ARM7TDM. This declares a child of ARM7TDM called ARM7TDMI. Because of the way lookups in ToolConf recurse up the tree structure, ARM7TDMI inherits all the features of ARM7TDM. The exception is that it has its own Processor tag; its name is ARM7TDMI. (Functionally the ARM7TDMI is identical to the ARM7TDM, so there are no other differences in the configuration.)

The final line (ARM7TDMI=ARM7TDM) declares the ARM7TDMI processor, but that it is an alias for ARM7TDM.

When a processor is selected, ARMulator needs to find a configuration for it. The algorithm it uses for this is:

- 1 Set the current section to the Processors section.
- 2 Look up the named processor in the current section.
- 3 If the tag has a child, that child is the configuration for the named processor.
- 4 Otherwise, if the tag has a value:
	- a) Look up the value in the current section.
	- b) If the tag has a child, set the current section to be that child, and return to step 2.
- 5 Otherwise not found.

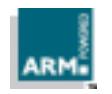

## **The armul.cnf ToolConf File**

#### For the example ARM7TDMI:

- 1 Find Processors.
- 2 Look up ARM7TDMI in Processors.
- 3 Tag has no child.
- 4 Tag has value ARM7TDM, so:
	- a) Look up ARM7TDM in Processors.
	- b) Return to stage 2 with resulting child.
- 2 Look up ARM7TDMI in Processors:ARM7DM.
- 3 This has a child—found the configuration for ARM7TDMI.

Note that this "aliasing" is done by ARMulator, not by ToolConf.

#### **4.5.1 Adding a new processor model**

Suppose you have created a memory model called MyASIC, designed to be combined with an ARM7TDMI processor core to make a new micro-controller, called ARM7TASIC. To allow you to select this as an available processor, add a section to the Processors list in the configuration file:

```
 { ARM7TDM
  Processor=ARM7TDM
  Core=ARM7
  ARMulator=BASIC
  Architecture=4T
  ARM7TDMI:Processor=ARM7TDM
 | ARM7TASIC:Processor=ARM7TASIC
 | ARM7TASIC:Memory=MyASIC
  }
  ARM7TDMI=ARM7TDM
```
| ARM7TASIC=ARM7TDM

Three lines (denoted with "|") have been added:

- ARM7TASIC:Processor=ARM7TASIC This line is added inside the ARM7TDM child. This declares that you have a new processor, selectable as ARM7TASIC, which is derived from the ARM7TDM and is called ARM7TASIC.
- ARM7TASIC:Memory=MyASIC The Memory tag in a processor's configuration declares which memory model the processor uses. Usually it is not specified, and ARMulator uses the default memory model (see below). This line specifies that the ARM7TASIC processor uses the MyASIC memory model. Again, it goes inside the ARM7TDM region, as ARM7TASIC is derived from ARM7TDM.
- ARM7TASIC=ARM7TDM This goes outside the ARM7TDM region, and declares that for ARM7TASIC, ARMulator should look in ARM7TDM (as for ARM7TDMI).

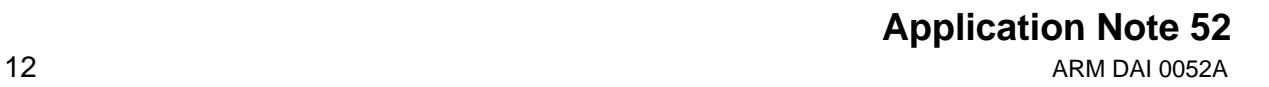

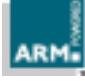

#### **4.5.2 Plumbing**

A complication exists in ARMulators up to and including release 2.11. Where other memory models may want to exist in between a processor core and the true memory model—for example, the Tracer bus-watching model—armul.cnf must include an amount of "plumbing" for these models for each and every processor.

For example, take a look at the plumbing for the ARM710. The ARM710 is an ARM7 with a cache memory model instead of the standard memory model. You would expect this to appear:

```
 { ARM7
 Processor=ARM7
 Core=ARM7
 ARM710:Processor=ARM710
 ARM710:Memory=ARM710
 }
 ARM710=ARM7
```
This is similar to the example in **4.5 Processors** and **4.5.1 Adding a new processor model**—ARM710 is an ARM7—but with a memory model called ARM710 (which is the Cache+MMU model: see **4.6 Memories**).

However, this is not what  $armul.cnf$  contains. Instead, it reads:

```
 { ARM7
 Processor=ARM7
 Core=ARM7
 ARM710:Processor=ARM710
 #if TraceMemory
 ARM710:Memory=TARM710
 #endif
 #if WatchPoints==True
 ARM710:Memory=WARM710
 #endif
 ARM710:Memory=ARM710
 }
```
If TraceMemory or Watchpoints are set the memory model becomes TARM710 ("Traced ARM710") or WARM710 ("Watched ARM710") respectively.

The way this works on the memory side of the configuration file is explained in **4.6.2 Plumbing** on page 16.

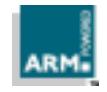

### **4.6 Memories**

The next major section is the Memories section. This contains all the memory models which may be referred to by a Memory tag in a processor's configuration.

Its structure is similar to the Processors section, in that it contains children and aliases.

It also contains a Default tag, which declares the memory model to be used at the bottom level; that is, the basic RAM model. This may be one of several things. For example, the MemConfigToLoad tag is checked to see whether to use the MapFile model, or the basic Flat model.

The same algorithm is followed for finding a memory model's configuration inside the Memories section as is used to locate processors in the Processors section (see **4.5 Processors** on page 11).

#### **4.6.1 Hierarchy**

The memory system inside ARMulator forms a hierarchy. This allows, for example, cache models, bus tracers and so on, to be inserted seamlessly into the emulated system. This hierarchy is largely controlled by the  $armul.cnf$  file.

The processor's configuration contains the tag Memory. The value of this tag locates the top-level of the memory system. For example, ARM710 has Memory=ARM710. The memories section contains:

```
 { Memories
 { MMUlator
 { ARM700
 ARM710:NoCoprocessorInterface
 ARM710:ChipNumber=0x710
 }
 ARM710=ARM700
 Memory=Default
 }
 ARM710=MMUlator
 }
```
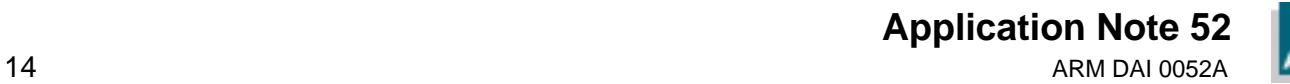

Following the algorithm from **4.5 Processors** on page 11, the configuration for ARM710's memory model is:

- 1 Find Memories.
- 2 Look up ARM710 in Memories.
- 3 Tag has no child.
- 4 Tag has value MMUlator so:
	- a) Lookup MMUlator in Memories.
	- b) Return to stage 2 with resulting child.
- 2 Look up ARM710 in Memories:MMUlator.
- 3 Tag has no child.
- 4 Tag has value ARM700 so:
	- a) Look up ARM700 in Memories:MMUlator.
	- b) Return to stage 2 with resulting child.
- 2 Look up ARM710 in Memories:MMUlator:ARM700.
- 3 This has a child—found configuration for ARM710.

Hence ARM710 is derived from ARM700 (generic cached-ARM7), which is in turn derived from MMUlator (generic cached-ARM).

When the MMUlator cache model initializes it looks for the next level down in the memory hierarchy. It looks up the Memory tag in the ARM710 configuration, and finds Default (as the lookup recurses up the tree to the MMUlator area).

Hence the Default memory model is placed under the ARMulator.

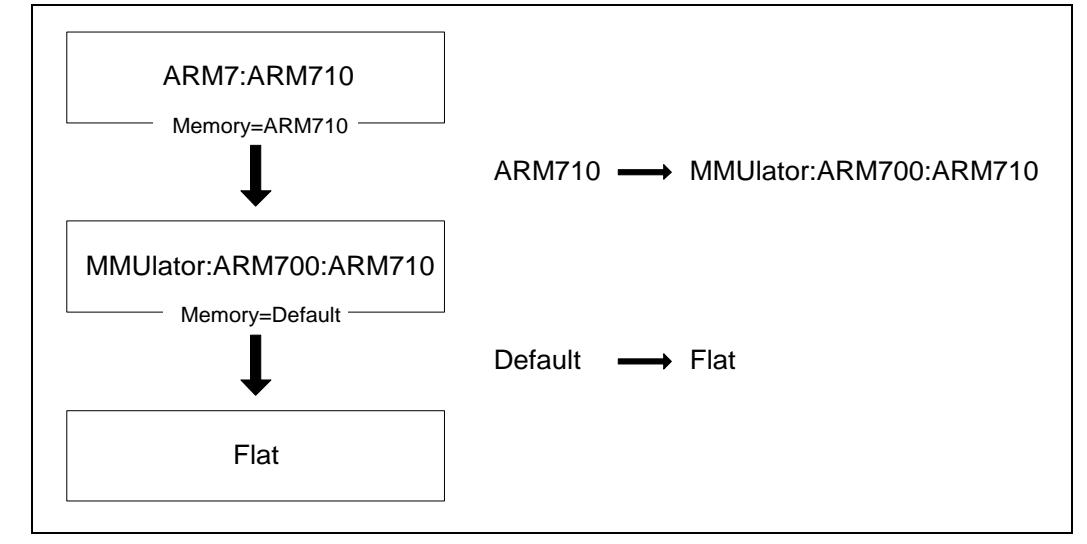

**Figure 1: Memory hierarchy of a cached processor**

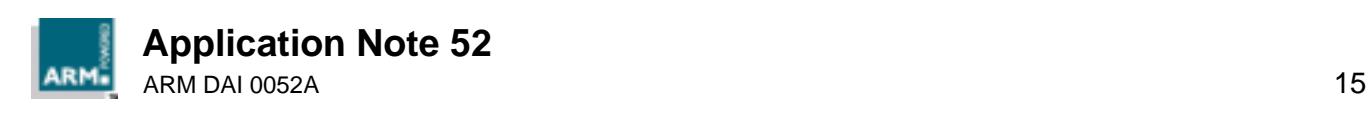

#### **4.6.2 Plumbing**

As mentioned in **4.5.2 Plumbing** on page 13, releases up to and including release 2.11 require "plumbing" to support models such as the tracer.

If TraceMemory is defined, then the ARM710 processor instead uses TARM710 as the memory model. This is defined in the Memories section as:

```
 TARM710=Tracer
 { Tracer
 TARM710:Memory=ARM710
 }
```
This inserts Tracer between the processor and the true ARM710 memory model.

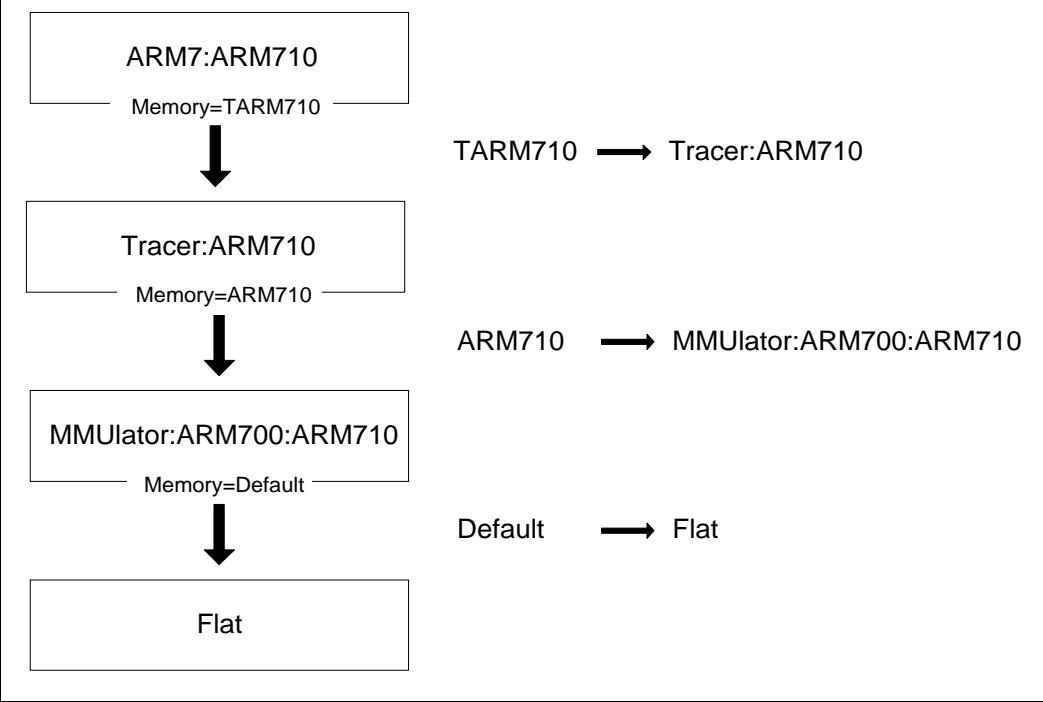

**Figure 2: Memory hierarchy with tracer inserted**

Similar plumbing is used for the WatchPoints model. The disadvantage of this method is that, for M real memory models, N processors and P veneer memory models,  $armul.cnf$ would need to have N\*M\*P entries to deal with the possible combinations. (In fact, the current release does not support having both WatchPoints and TraceMemory in the hierarchy.)

**Note** Future releases will remove this need, as models such as Tracer will be able to insert themselves into this hierarchy.

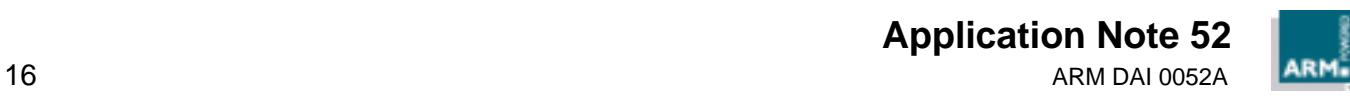

#### **4.7 Coprocessors**

The Coprocessors section contains two types of entry.

Firstly, it contains configurations for all coprocessor models that need them. It does not, however, do so in the same complex manner as the Processors and Memories sections. For example, the DummyMMU model might have the simple entry:

```
 { Coprocessors
 DummyMMU:ChipID=0x12345678
 }
```
Secondly, it contains a list of assignments of coprocessor numbers to coprocessor models, for example:

Coprocessor[15]=DummyMMU

which associates the DummyMMU coprocessor model with coprocessor number 15.

**Note** The ARM supports 16 coprocessors, numbered 0 to 15. Entries for coprocessors outside this range are ignored.

#### **4.8 Basic models**

The Models section contains configurations for the basic models. Basic models are those models which attach themselves to call-backs, write things to memory and so on, but do not supply functions to the ARMulator (as memory models do).

ARMulator goes through the list of models declared to it, and initializes all those for which it can find an entry in the Models child.

For example, the Profiler module's configuration is contained in the Models section:

```
 { Models
 { Profiler
 Type=Instruction
 }
 }
```
This tells the ARMulator to start the model called Profiler. That model then sets itself up to profile instructions.

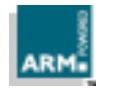

#### **4.8.1 Disabling models**

Since a model is only started if a configuration for it is found in the Models section, you can disable a model by selectively removing the configuration from the section.

For example, the PageTables model is controlled in this way. In the Header section, there is an entry:

UsePageTables=True

and in Models:

{ Models

```
 #if UsePageTables==True
    { PageTables
   MMU=Yes
   AlignFaults=No
   Cache=Yes
 }
    #endif
    }
```
If UsePageTables is set to False in the header, the #if UsePageTables==True directive fails, and hence no configuration for PageTables is found, so the model is not enabled.

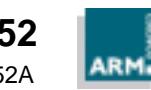